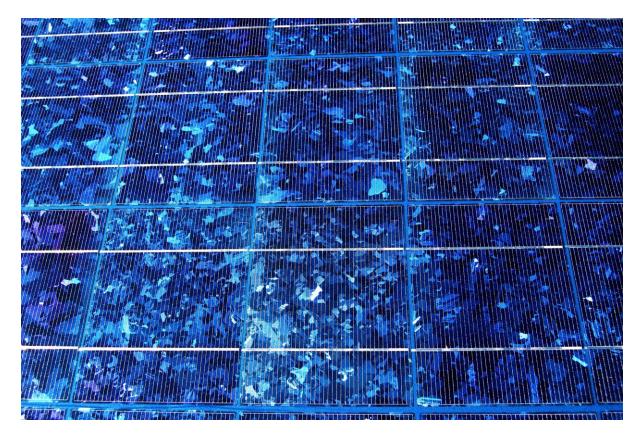

## **POWER TO THE PEOPLE** - Moodle Tutorial

*Click through this slideshow to get to know your Moodle course. Don't worry, it is simple to use.* 

...Let's start! Click on the arrows or use your arrow keys to begin.

Let's first take a look at what the **course page** looks like.

The following slides give you an overview of the different course page areas and sections.

| Navigation     | E-CLASSRO<br>Home The Pr | OM SURFACE   | US Election     | TEACH ABOUT     | Joannis Kalia                             | ampos -<br>student |
|----------------|--------------------------|--------------|-----------------|-----------------|-------------------------------------------|--------------------|
| Administration | ABOUT GOING GREEN        |              | COURSES DEMO AC | TIONS ARCHIVE   |                                           |                    |
|                | POW<br>PROJECT WE        | ER TO        | THE PE          |                 | LATEST NEWS<br>Online users<br>Activities | 0 C<br>0 C         |
|                | Ģ                        | Aa           |                 | 8               |                                           |                    |
| Ð              | Course Forum             | Energy Lingo | Learner Texts   | Project Journal |                                           |                    |

1 - This is the course page.

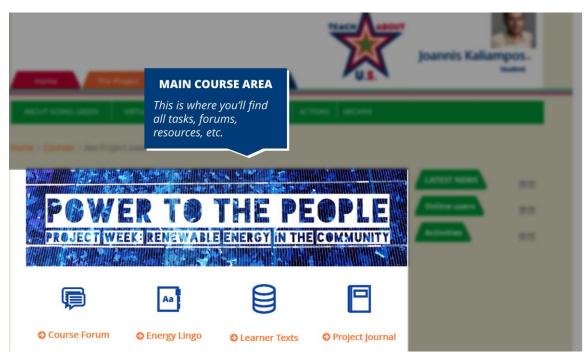

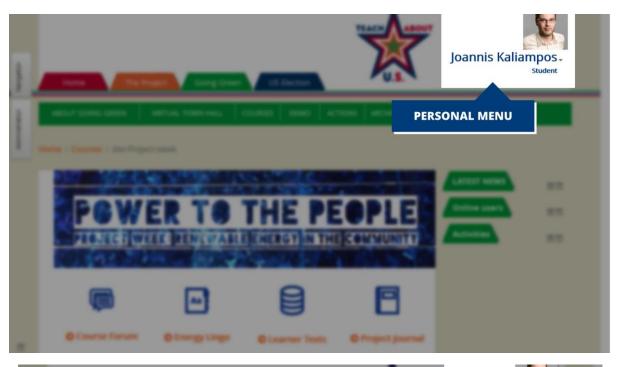

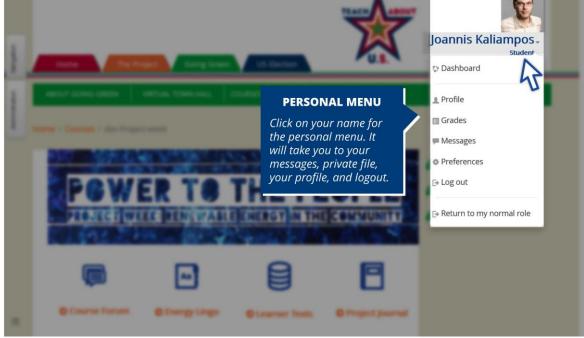

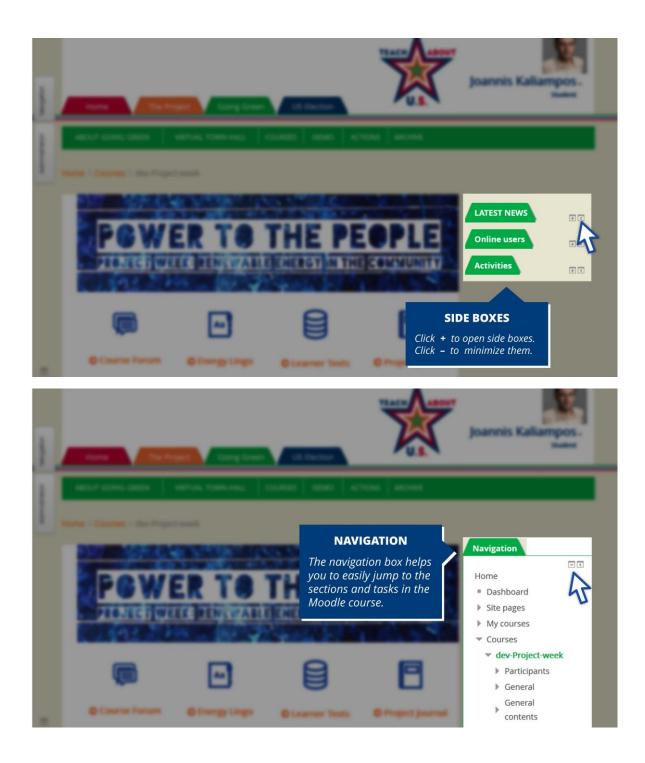

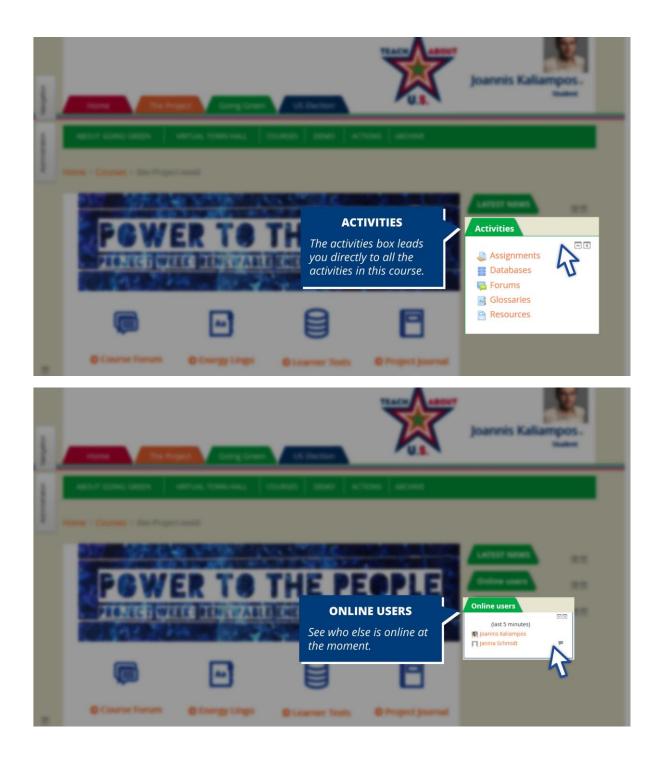

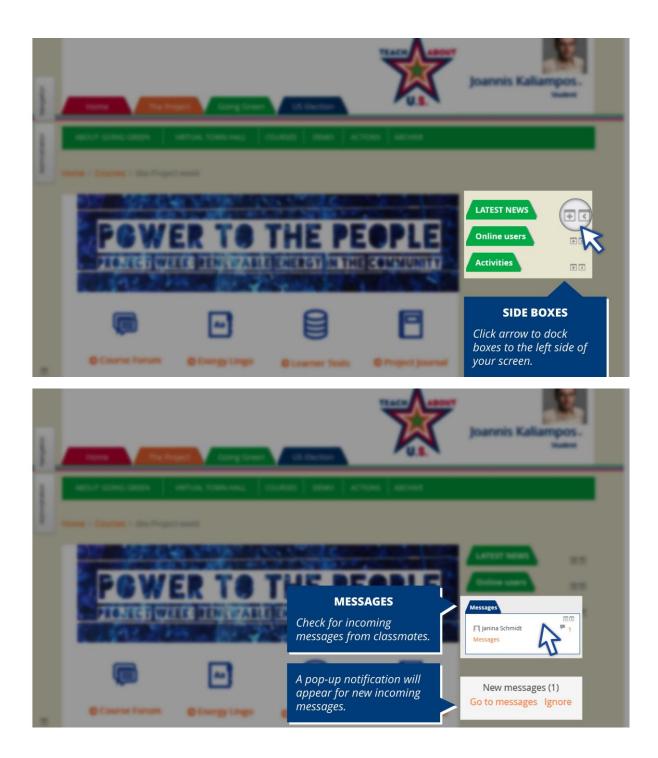

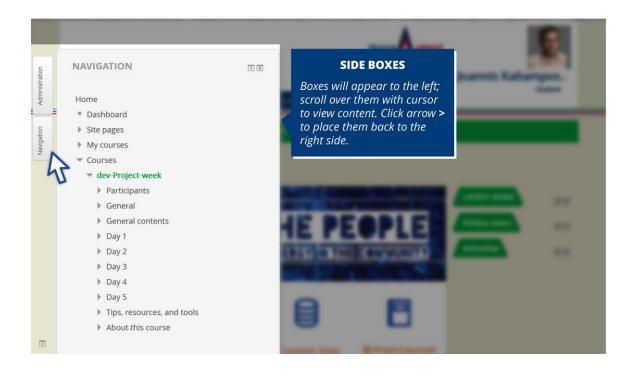

*The four activities at the top* – **Course Forum, Energy Lingo, Learner Texts, Project Journal** – *are not connected to specific tasks and important throughout the project.* 

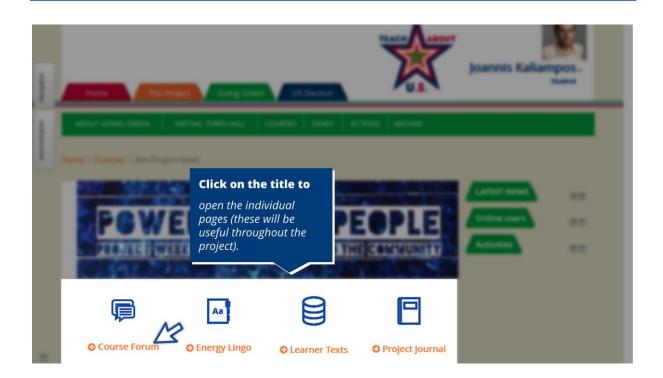

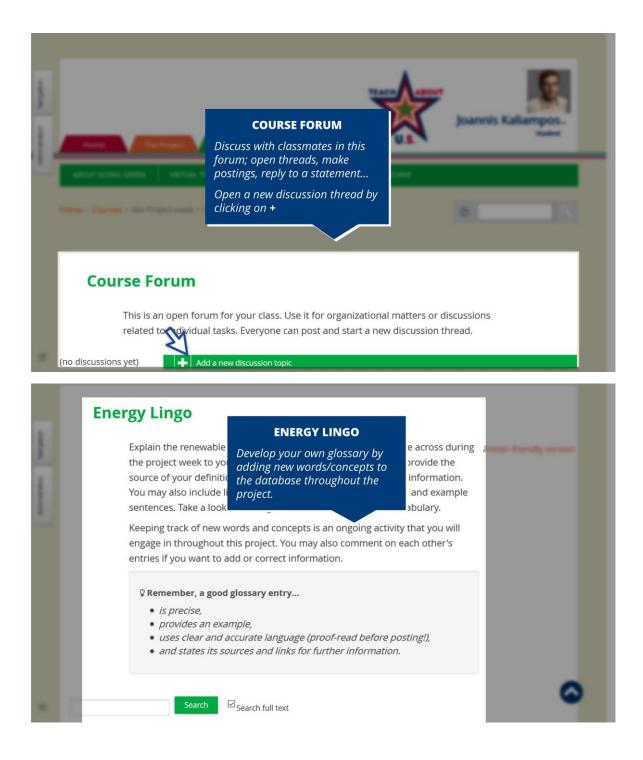

| Administration | <ul> <li>Remember, a good glossary entry</li> <li><i>is precise,</i></li> <li><i>provides an example,</i></li> <li><i>uses clear and accurate language (proof-read before posting!),</i></li> <li><i>and states its sources and links for further information.</i></li> </ul> |
|----------------|----------------------------------------------------------------------------------------------------|
| Admir          | Search<br>Search full text                                                                                                    |
|                | Add a new entry       ELECTION LINGO         Browse by alphabet       Browse by category         Browse the glossary using this index         Special   A   B   C   D   E   F   G   H     ]   K   L   M   N   O   P   Q   R   S   T   U   V   W   X   Y   Z   ALL             |
| Þ              | 1<br>100 RE                                                                                                    |
| Avera lage     | LEARNER TEXTS         Share your texts and other products with classmates in this database. Simply click on 'Add entry'.         Use this database to upload and share your texts and other products from this project.                                                       |
|                | <ul> <li>Uploading texts/products</li> <li>Click on the tab "Add entry" and</li> </ul>                                                                                                    |
|                | <ul> <li><i>fill out the form.</i></li> <li><i>You can upload a file (PDF or doc) or directly write/paste your text into the text editor.</i></li> <li>By clicking on the magnifying glass (<b>Q</b>) you can view the text or file and comment on it.</li> </ul>             |

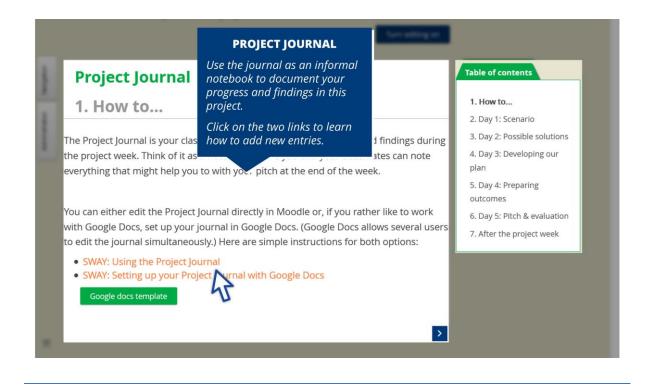

Now take a look at the course sections.

*This Moodle course consists of several sections – or chapters – which all include further tasks. These* **tasks** *all follow the same structure and design.* 

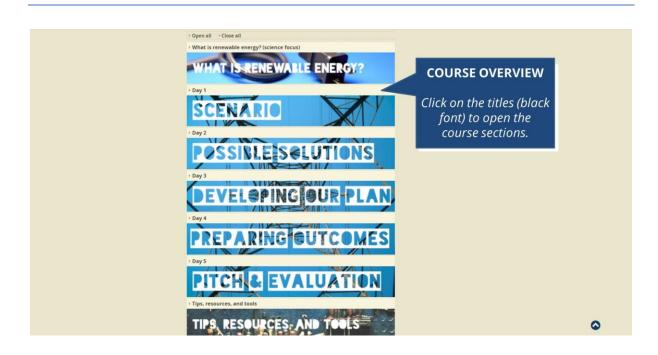

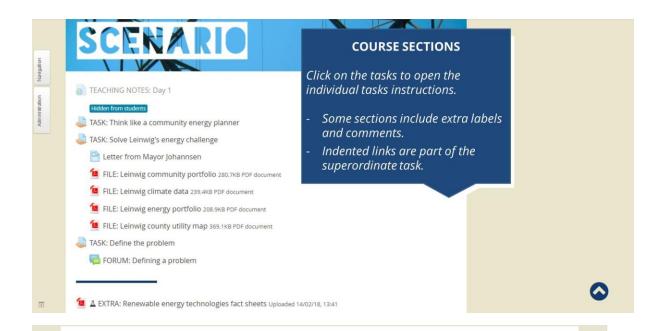

## TASK: Think like a community energy planner

Richard Dooley is Arlington's, VA community energy coordinator. The city's energy plan is a long-term vision for transforming how citizens generate, use, and distribute energy in their community. It has been awarded different prizes and serves as a role model for other communities in the U.S. and beyond.

Watch the TED talk by Mr. Dooley and answer the following questions as they pop up during the video.

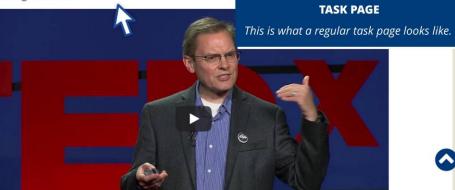

Besides your password-protected Moodle course, the **Virtual Town Hall** is a place where all participants can meet and exchange ideas. Reach out to other classes in the project, and find current updates, more tools, and resources.

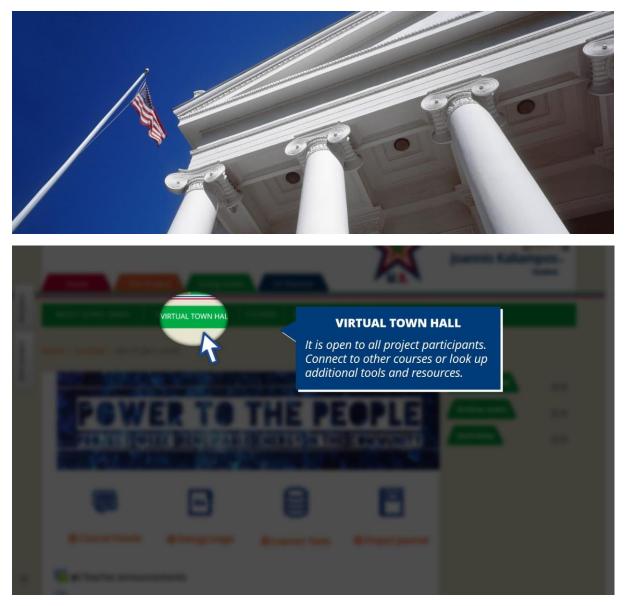

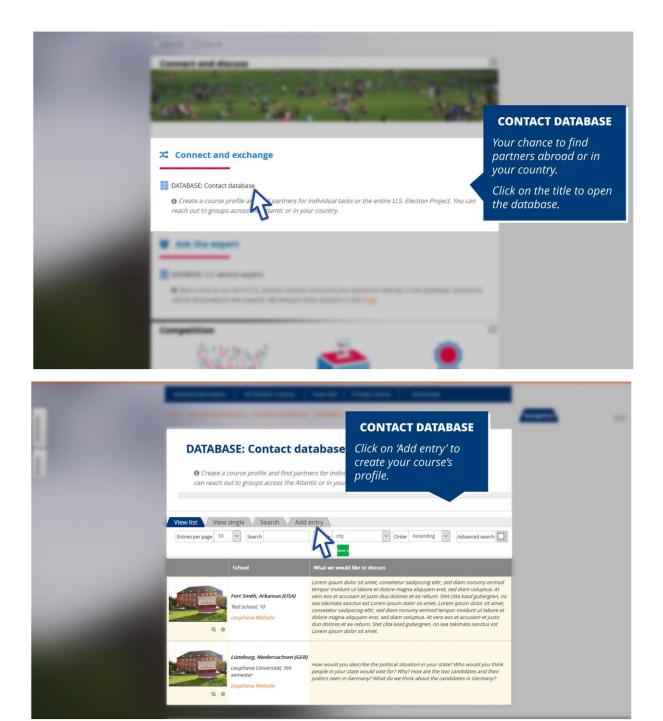

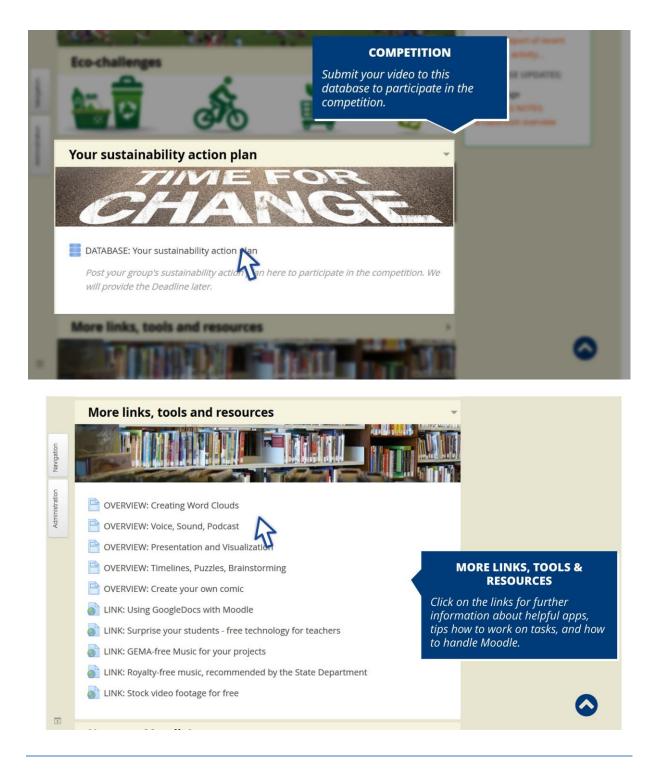

You see, using this platform is really not that difficult.

You're now all set for the project week "Power to the People". Simply begin by browsing the course and looking at the tasks and resources to get a feel for the platform.

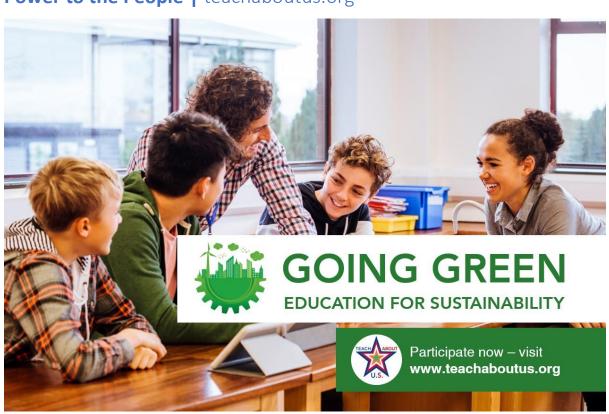

## **Power to the People |** teachaboutus.org<sup>1</sup>

Teach About US<sup>2</sup> is an intercultural blended-learning platform and the product of a partnership between the U.S. Embassy in Berlin<sup>3</sup>, Leuphana University Lüneburg<sup>4</sup>, and LIFE e.V.<sup>5</sup>

© Teach About US 2018

<sup>1</sup>http://www.teachaboutus.org/
<sup>2</sup>http://www.teachaboutus.org/mod/page/view.php?id=898
<sup>3</sup>http://germany.usembassy.gov/
<sup>4</sup>http://www.leuphana.de/
<sup>5</sup>http://www.life-online.de/